"宝机云"APP 使用指南

APP 下载登录

1.扫描下方二维码下载宝机云 APP,并安装到手机

BOCHI CLOUD客户端 软件版本:V4.30.577 版权: Copyright© 2019 宝鸡机床集团

2.注册手机号码登录宝机云 APP

用户注册、登录说明:

- (1) 用户名为用户申请注册的手机号码
- (2) 已经注册的用户直接使用手机号码登录
- (3) 未注册的用户请联系机床销售经理申请注册

Android下载

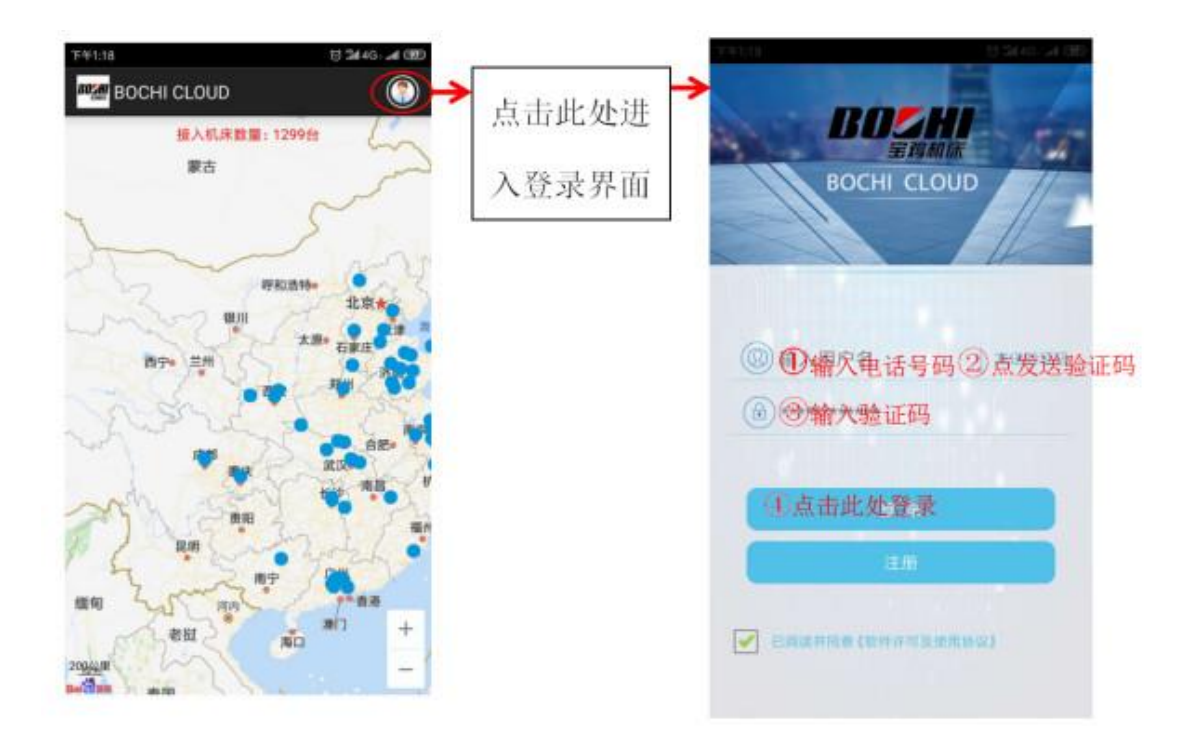

二、用户操作

说明:

(1) 所有注册用户登录宝机云 APP 均可使用"机床报修""故障 案例""电子资料库"等功能;

(2) "设备监控""生产统计"功能需要联网注册机床信息后方 可使用。

1.查看机床运行状态

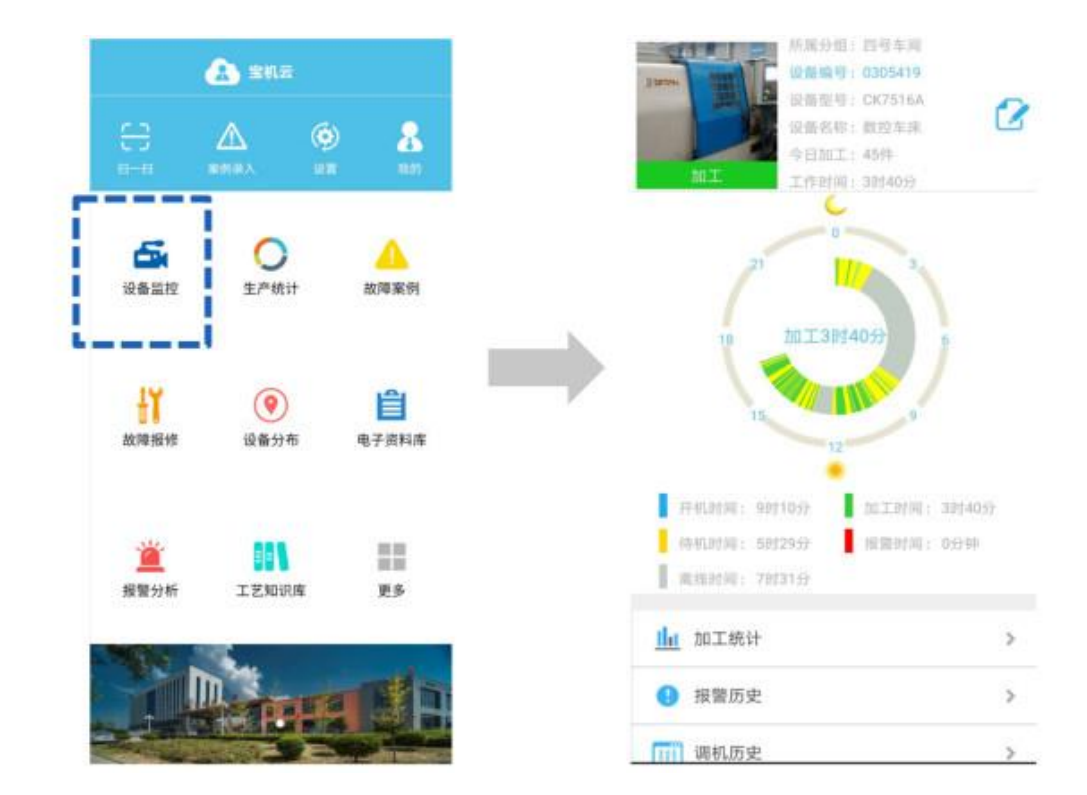

2. 查看机床生产情况

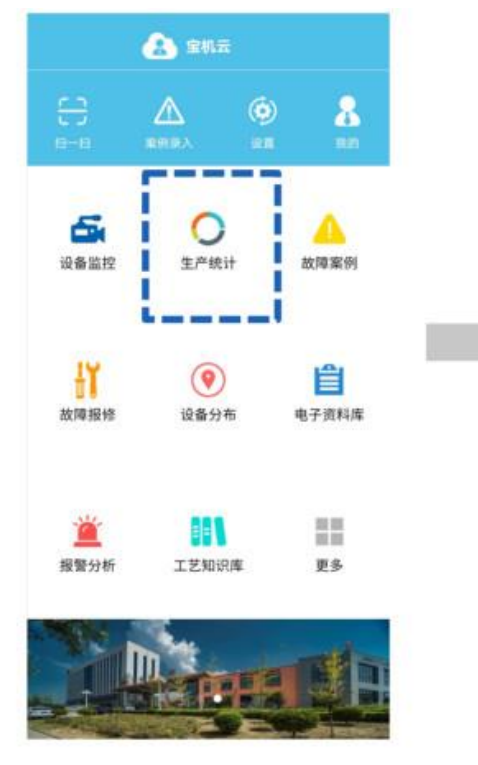

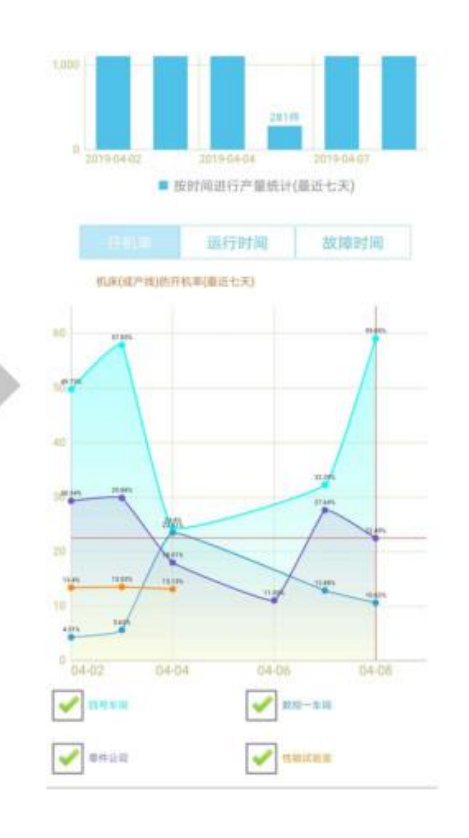

3. 机床故障报修

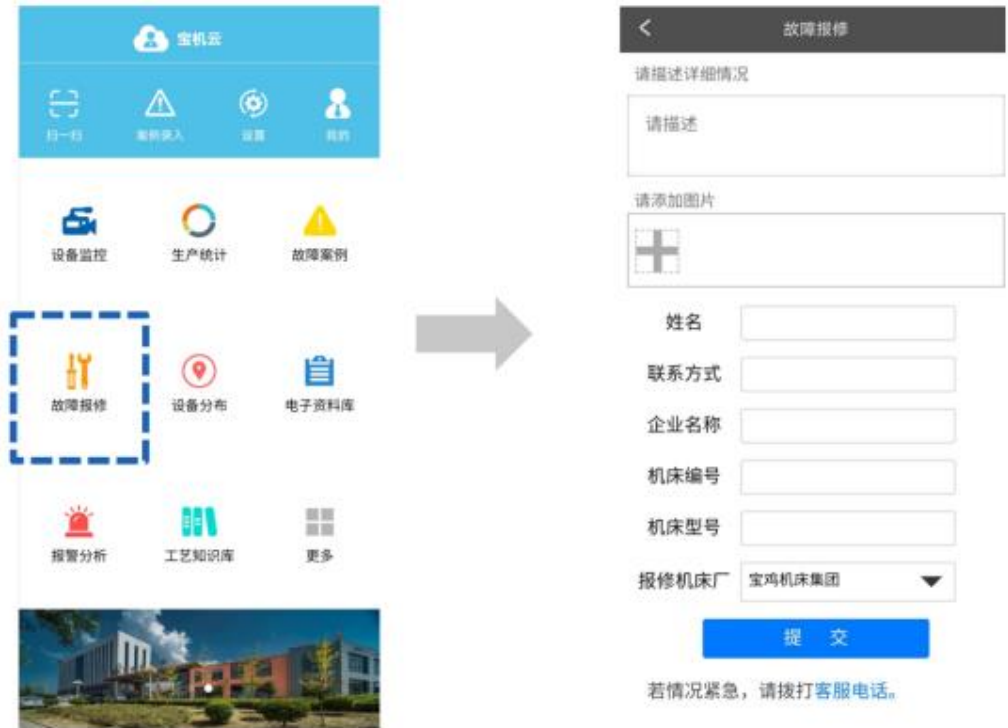

已联网的机床,可通过手机 APP 扫描机床诊断页面故障二维码, 上传报警数据,参照案例维修机床。未联网的机床,可以在手机 APP 的机床报修界面手动输入,完成远程故障报修。

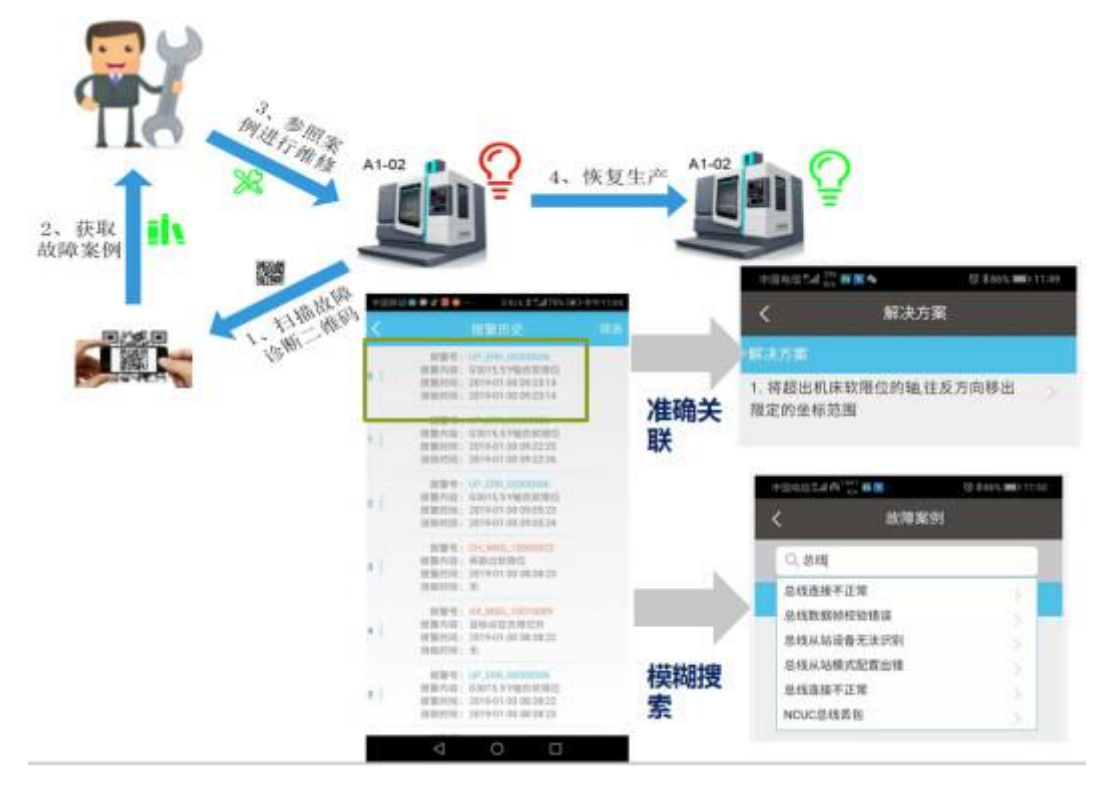

4. 用户查看报修响应状态及报修历史记录

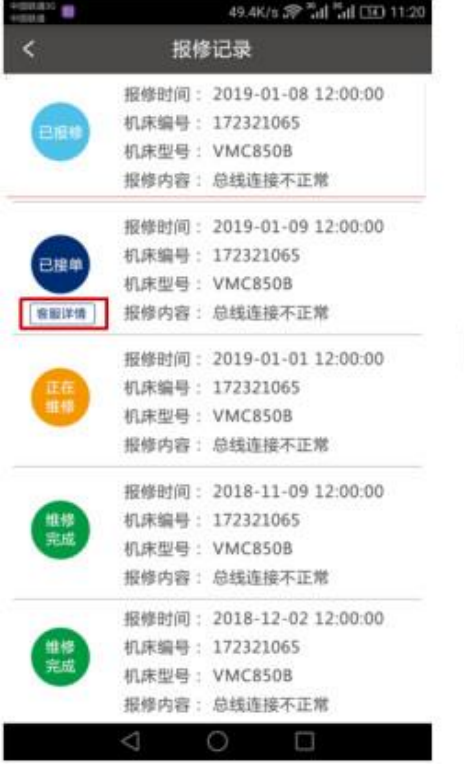

**B** sna

 $\circ$ 

生产统计

 $\circledcirc$ 

设备分布

H

工艺知识库

更多

 $\bigcircledast$ 

 $\mathop{\Delta}\limits_{\scriptscriptstyle\rm{max}}$ 

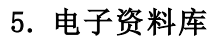

岳

设备监控

样

故障报修

Ä

报警分析

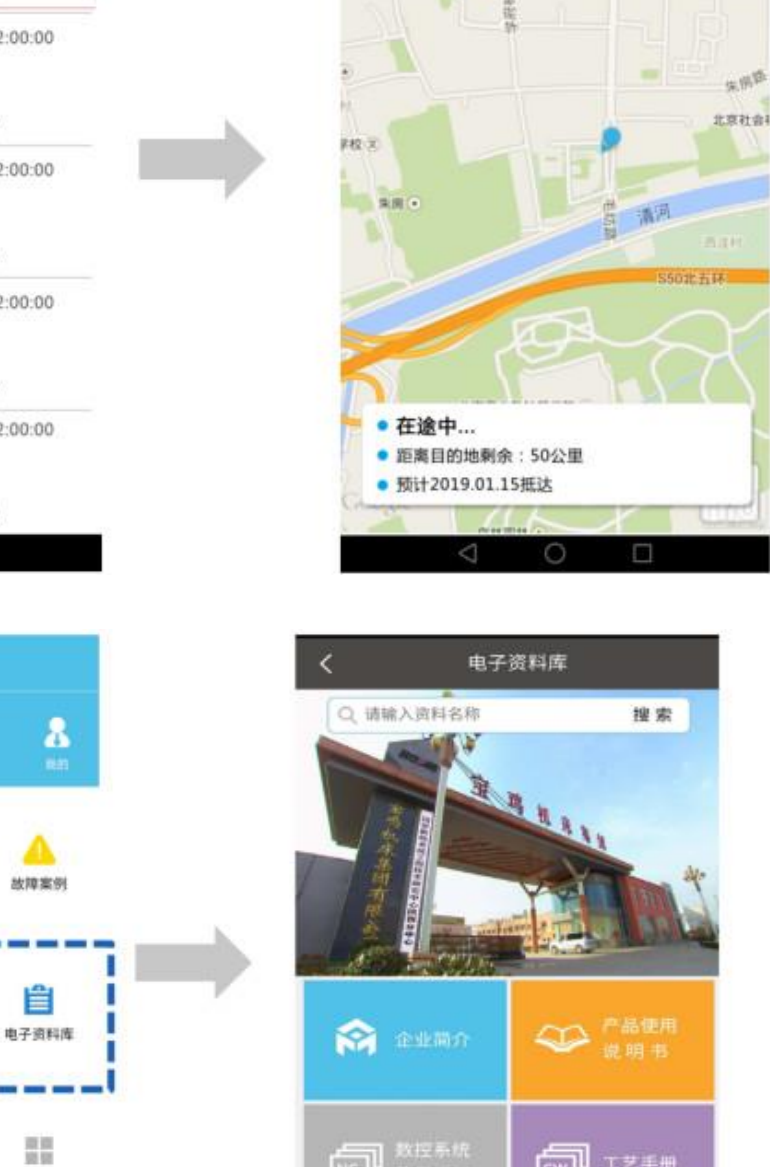

**ED** 数字系统

**3** # #

 $\sqrt{2\pi}$   $\sqrt{2\pi}$ 

**D Hill®R** 

49.4K/s 2 Tal Tal (HD 11:20

天亿日

宝五星

客服详情

**华洲五彩城(A)** 

昔

力度家园

最后,我们也呼吁大家,尽量少出门,出门戴口罩,勤洗手,减少感染源。